## **WinEra ERP**

Στρατηγική Επιλογή Ανάπτυξης

Ειδικά Θέματα Παραμετροποίησης Μετατροπή WinEra Essential σε WinEra

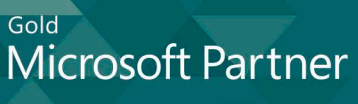

Microsoft

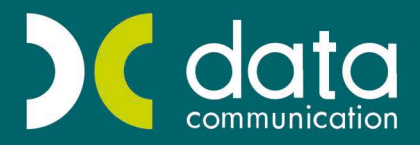

## **6. ΜΕΤΑΤΡΟΠΗ WINERA ESSENTIAL ΣΕ WINERA**

Για να μετατρέψετε ένα WinEra Essential σε WinEra ακολουθείτε τα παρακάτω βήματα

- 1. Από τη επιλογή «**Πωλήσεις Αγορές\Πίνακες\Παραστατικά**» μπορείτε να δείτε τη φόρμα του τιμολογίου που χρησιμοποιούν τα παραστατικά σας.
- 2. Από την επιλογή «**Παράμετροι\Φόρμες Εκτύπωσης\Φόρμες Παραστατικών**» επιλέγετε τις φόρμες που χρησιμοποιούν τα παραστατικά σας και από την επιλογή «**Αποθήκευση σε Αρχείο**» την αποθηκεύετε σε κάποιο σημείο του δίσκου σας.
- 3. Μετονομάζετε τον υπάρχοντα φάκελο «**\Dcwinera**».
- 4. Κάνετε εγκατάσταση το CD του WinEra.
- 5. Δημιουργείτε μια εταιρία με τον ίδιο κωδικό εταιρίας που είχε και στο WinEra Essential.
- 6. Αντιγράφετε μόνο τα αρχεία της εταιρίας από το Datasql του WinEra Essential που έχετε κρατήσει στο «**\Dcwinera\Datasql**» του Winera. Δηλαδή, εάν η εταιρία είχε κωδικό «*001*» θα αντιγράψετε τα αρχεία «**emp\_001.mdf**» και «**emp\_001.ldf**».
- 7. Κάνετε ανάκτηση της φόρμας εκτύπωσης του τιμολογίου (Παράμετροι\Φόρμες Εκτύπωσης \Φόρμες Παραστατικών) και τη συνδέετε με τα παραστατικά σας (Πωλήσεις- Αγορές\ Πίνακες\Παραστατικά).

## **ΣΗΜΕΙΩΣΕΙΣ**

- 1. Εάν στο WinEra Essential έχετε δημιουργήσει δικούς σας λογαριασμούς εντύπου Φ.Π.Α , θα πρέπει να τους δημιουργήσετε ξανά στο WinEra.
- 2. Από την έκδοση 5.00 στο WinEra Essential έχετε τη δυνατότητα να φτιάξετε και εκτυπωτικές φόρμες. Εάν ο πελάτης έχει δικές του εκτυπωτικές φόρμες, θα πρέπει να τις αποθηκεύσετε σε αρχείο ώστε να μπορέσετε να τις κάνετε ανάκτηση στο WINERA.

## **ΠΡΟΣΟΧΗ**

Εάν, ενώ έχετε WinEra Essential, κάνετε εγκατάσταση μόνο τον κωδικό ενεργοποίησης, θα βλέπετε κανονικά WinEra και θα φαίνεται ότι όλα είναι κανονικά. Ωστόσο, στο μέλλον θα υπάρχουν κάποιες δυσλειτουργίες και θα υπάρχουν δυνατότητες τις οποίες ο χρήστης δε θα μπορεί να διαχειριστεί ποτέ.